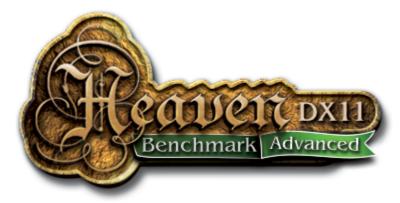

# UNIGINE HEAVEN BENCHMARK 4.0 (Advanced Edition)

#### **OVERVIEW**

<u>Heaven Benchmark</u> is a beautiful GPU benchmark powered by the cutting-edge <u>UNIGINE Engine</u><sup>TM</sup>. It is a reliable tool that produces unbiased workload to determine the stability of a GPU under extremely stressful conditions, as well as check the cooling system's potential under maximum heat output.

Heaven Benchmark immerses a user into a magical steampunk world of shiny brass, wood and gears. Nested on flying islands, a tiny village with its cozy, sun-heated cobblestone streets, an elaborately crafted dirigible above the expanse of fluffy clouds, and a majestic dragon on the central square gives a true sense of adventure. An interactive experience with fly-by and walk-through modes allows for exploring all corners of this world.

### **FEATURES**

- Extreme hardware stability testing
- Accurate results due to 100% GPU-bound benchmarking
- Benchmarking presets for convenient comparison of results
- Stress testing mode (benchmark looping) [only for Advanced and Pro versions]
- Support for DirectX 9, DirectX 11 and OpenGL 4.0
- Multi-Platform support for Windows, Linux and Mac OS X
- Comprehensive use of hardware tessellation, with adjustable settings
- Dynamic sky with volumetric clouds and tweakable day-night cycle
- Real-time global illumination and screen-space ambient occlusion
- Cinematic and interactive fly/walk-through camera modes
- Support for multi-monitor configurations
- Various stereo 3D modes
- GPU temperature and clock monitoring

- Command line automation support [only for Advanced and Pro versions]
- Reports in CSV format [only for Advanced and Pro versions]
- Support for software rendering mode in DirectX 11 for reference purposes [only for Pro version]
- Support for English, Russian and Chinese languages

### SYSTEM REQUIREMENTS

- Hardware:
  - GPU:
    - ATI Radeon HD 4xxx and higher
    - NVIDIA GeForce 8xxx and higher
    - Intel HD 3000 and higher
  - Video memory: 512 Mb
  - Disk space: 1 Gb
- Operating system:
  - MS Windows XP / Vista / 7 / 8
  - Linux (proprietary video drivers required)
  - Mac OS X 10.8+ (Mountain Lion)
- For hardware tessellation, both a video card with DirectX 11 / OpenGL 4.0 support and MS Windows Vista / 7 / 8 or Linux are required.

# LAUNCH OPTIONS

In the launcher, it is possible to choose one of the benchmarking presets or specify settings to run Heaven.

- Language use English, Russian or Chinese language for the interface
- **Preset** benchmarking preset
  - Custom allows for changing launch options
  - **Basic** provides standard GPU load
  - Extreme provides extremely heavy load for system testing
- **API** graphics API to be used:
  - DirectX 11
  - DirectX 9 (no tessellation)
  - OpenGL
- **Quality** quality preset, from Low to Ultra high.
- **Tessellation** tessellation preset:
  - **Disabled** disable the tessellation
  - Moderate this mode is targeted to provide reasonable performance on a

wide range of DX11 hardware.

- **Normal** default mode available in the benchmark shows optimal quality-toperformance ratio. That's the way to achieve prominent visual difference with hardware tessellation technology.
- **Extreme** pushes up the tessellation level to the extreme to showcase the capabilities of the top-shelf hardware
- Stereo 3D enables stereo rendering:
  - **Disabled** no stereo 3D rendering.
  - **3D Vision** NVIDIA 3D Vision stereo. This mode requires 3D Visioncompatible graphics card and monitor, as well as active shutter glasses (or anaglyph ones, depending on the 3D Vision driver settings).
  - **3D Surround** NVIDIA 3D Surround stereo across three monitors (the same requirements as for NVIDIA 3D Vision apply).
  - **Dual Output** stereo mode for custom VR/AR output devices that support separate images input, such as 3D video glasses or helmets.
  - **Side-by-side** screen is halved horizontally to render left- and right-eye images
  - **Top-and-bottom** screen is halved vertically to render left- and right-eye images
  - Interlaced interlaced stereo
  - Anaglyph anaglyph stereo (red-cyan glasses are required).
- Multi-monitor render Heaven across multiple monitors
  - Disable render on one monitor
  - Surround 3x1 span Heaven across three monitors using one window only
  - Wall Auto detect the number of available monitors (works only for identical monitors, with identical resolution)
  - Wall 2x1 2 monitors in a row
  - Wall 1x2 2 monitors in a column
  - etc.
- Anti-aliasing set the level of hardware anti-aliasing or disable it
- Full Screen full screen mode
- Resolution choose screen resolution or window size from the list
  - System auto-detection of used resolutions
  - Custom set custom width and height to be used

Run button runs Heaven Benchmark application.

### BENCHMARK

This option starts benchmarking of the system. During this run, the GPU is stressed to 100% in order to test if it runs reliably under an extremely heavy load.

The following parameters are displayed during benchmarking (you can press Esc to cancel a test run):

- **FPS** the current, per-frame FPS
- Time duration of benchmarking
- Frames count
- Min FPS the minimum FPS since the beginning of benchmarking
- Max FPS the maximum FPS since the beginning of benchmarking
- Scene the number of cinematic scenes shown/left

| Unigine Heaven Benchmark 4.0                                    |                      |
|-----------------------------------------------------------------|----------------------|
| FPS: <b>16.2</b><br>Score: <b>407</b>                           |                      |
| Min FPS: <b>5.1</b><br>Max FPS: <b>40.7</b>                     |                      |
| System                                                          |                      |
| Platform: Windows 7 (build 7601, Service Pack 1) 64bit          |                      |
| CPU model: AMD Phenom(tm) 9750 Quad-Core Processor (2411MHz) x4 |                      |
| GPU model: AMD Radeon HD 6800 Series 9.12.0.0 (1024MB) x1       |                      |
| Settings                                                        |                      |
| Render:                                                         | Direct3D11           |
| Mode:                                                           | 1920x1080 fullscreen |
| Preset                                                          | Custom               |
| Quality                                                         |                      |
| Tessellation:                                                   | Extreme              |
| Save 🔗 Close                                                    |                      |

The results of benchmarking are output onto the screen and can be saved into HTML file. In addition to the above mentioned parameters, they include:

- FPS average FPS during benchmarking
- **Score** your system score
- **Platform** system data and version of the UNIGINE Engine powering the benchmark
- GPU and CPU model data
- Settings graphics settings used to run the benchmark

# CAMERA

The Camera mode option allows to view the cinematic scenes or switch to an interactive mode:

• Cinematic - cinematic scenes

- Free fly-by mode
- Walk walk-through mode

In the Cinematic camera mode, the following hot keys are available:

- Space bar stop/resume scene playback
- Enter skip the scene
- Backspace replay the scene from the start

In interactive camera modes the depth of field effect can be additionally tweaked:

- Focus change the focus point from close-by objects to distant ones
- Aperture change the width of the area in focus

#### **ENVIRONMENT**

The Environment option allows for setting any time from the full day-night cycle. From early dawn to the deep of the starry night, true-to-life atmospheric conditions are simulated.

#### TESSELLATION

The Tessellation options allow for changing the hardware-accelerated tessellation on thy fly, to see drastically more detailed the scene becomes. Tessellation can be toggled via **Enable** option or **F3** hotkey.

- Scale controls the scale of displacement. The higher the Scale, the more raised the details are. Low values result in level surfaces.
- **Factor** controls how finely to tessellate. The higher the Factor, the higher the number of polygons into which objects are subdivided in real-time.
- **Distance** controls if further objects are less tessellated to save performance. Low values means that only close-by objects are tessellated.

To see how polygons are divided in real-time, the wireframe of objects can be toggled via **F2**.

# QUALITY

The Quality option allows for choosing between 4 quality presets when rendering Heaven, from Low to Ultra one. This option effectively scales the rendering performance load.

#### SOUND

The Sound option toggles the background sound.

### **AUTOMATION**

There is a number of automation Python scripts (\*.py files) for different scenarios available out of the box (<u>Python 3.x</u> is required). These scripts are located in the *automation* directory.

# **Report Files**

Report files are generated in <u>CSV</u> format and are compatible with any spreadsheet applications, such as Microsoft Excel or OpenOffice Calc. They are written into the specified file with \*.*csv* extension.

Reports are saved into the following directory by default:

- For Windows XP, it is C:\Documents and Settings\<YourProfile>\Heaven\reports
- For Windows Vista / 7 / 8, it is C:\Users\<YourProfile>\Heaven\reports
- For Linux, it is ~/Heaven/reports

# **Available Scripts**

#### all\_apis.py

Runs the benchmark in different graphics APIs: OpenGL, DirectX 9, DirectX 11.

#### all\_resolutions.py

Runs the benchmark with different screen resolutions. See *resolutions* array in the script for the details.

#### loop\_100x.py

Performs a stress-test by running the benchmark in a loop mode. Edit *iterations\_number* parameter to control the number of loops.

#### single\_run.py

Runs the benchmark a single time.

# Customization

To customize any of these scripts, modify *heaven\_automation.run()* options inside of them.

- api: *DX9* (by default), *DX11*, *GL*
- **fullscreen**: 0, 1 (by default)
- **aa**: 0 (by default), 2, 4, 8
- width: an integer value (in pixels, *1280* by default)
- height: an integer value (in pixels, 720 by default)
- quality: *LOW, MEDIUM, HIGH, ULTRA* (by default)
- tessellation: DISABLED, MODERATE, NORMAL (by default), EXTREME
- **frame\_number**: frame number. If not set to -1 (by default), the benchmark runs in the one-frame rendering mode
- **number\_of\_frames**: number of iterations for the one-frame rendering mode (0 by default)
- log: report file name (can contain subfolders), set to " to omit
- **log\_caption**: comma-separated report file captions
- **log\_format**: Report format (by default, it is *\$F,\$A,\$v,\$m,\$quality,\$tessellation,\$g, \$c*). Available placeholders are:
  - \$F average frames per second value
  - \$z minimal frames per second value
  - x maximal frames per second value
  - v screen resolution
  - **\$m** anti-aliasing mode
  - **\$g** video card info
  - $\$  **\$c** CPU info
  - **\$A** graphics API
  - \$S score
  - **\$tessellation** tessellation mode
  - **\$quality** quality preset